## 附录 1 课程学分自查操作步骤

 打开研究生管理服务系统,即 SS 系统,网址为 [http://ss.graduate.bnu.edu.cn/](http://ss.graduate.bnu.edu.cn/（用户名为学号，初始密码应为8) [\(用户名为学号,初始密码应为](http://ss.graduate.bnu.edu.cn/（用户名为学号，初始密码应为8) 8 位生日或身份证后 6 位)。

点击"研究生培养"模块下的"培养结果",打开"毕业成绩单审核",在"填写信 息"栏下,搜索自己的名字,能看到自己的毕业资格审核状态。

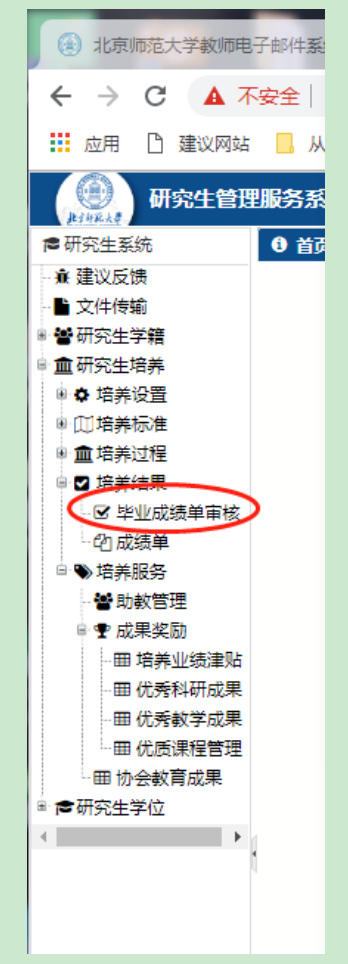

在自己学号前的方框进行勾选,然后点击"4. 学业进度情况",能看到自己现在的学 业修读进度。原则上在开题前,公共必修课与专业必修课都应已完成。并根据自己的专业 选修课程修读进展来预计自己是否能在 2019 年秋季学期前完成所有课程学分,若无法于该 学期修读完成, 或有挂科科目(含已选因故未上课但未退选的课程)请于 2019 年 1 月 10 日前联系陈潇琳老师,电话为 010-58804140,否则可能影响下学期的学位申请。

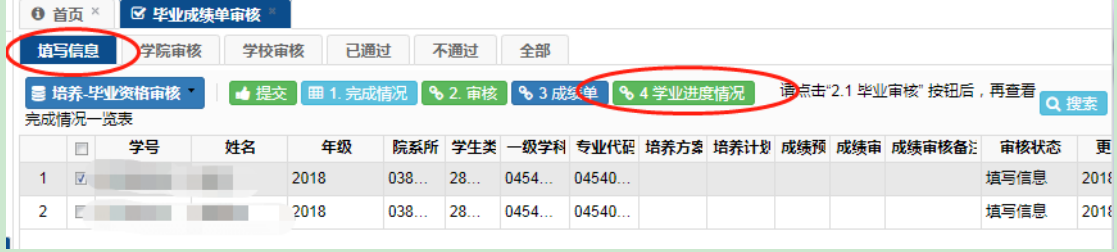

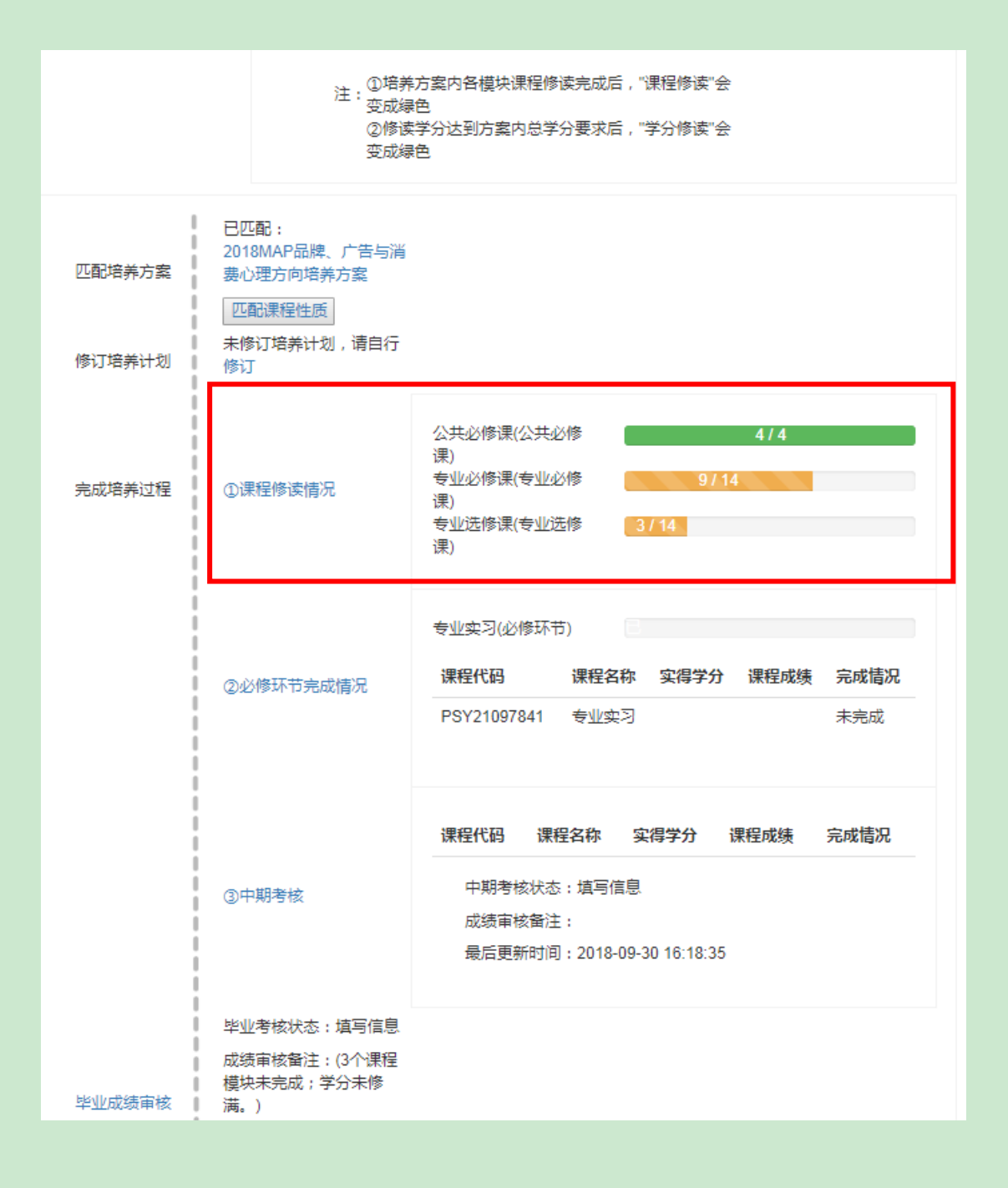